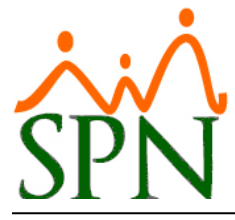

## **Empleados por Generación:**

El objetivo de esta opción es mostrar el detalle de todos los empleados agrupados por generación.

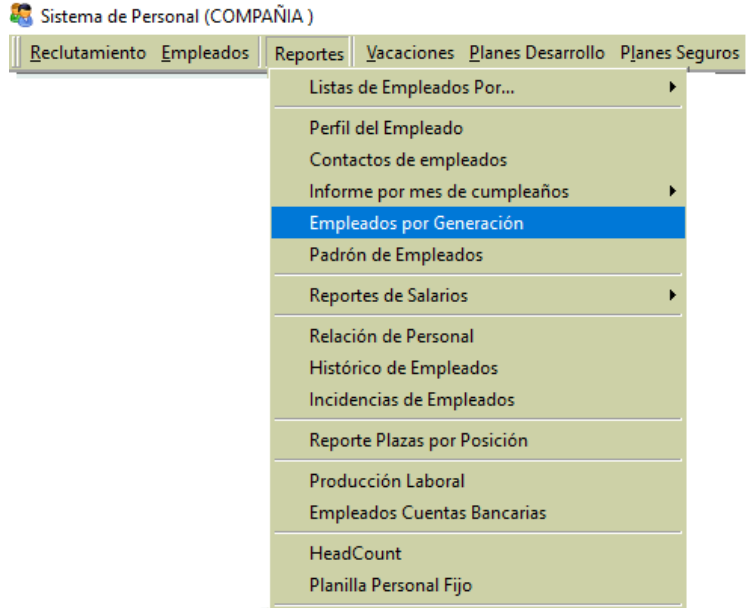

Una vez ingresen a la opción de "Empleados por Generación" se desplegará la siguiente ventana.

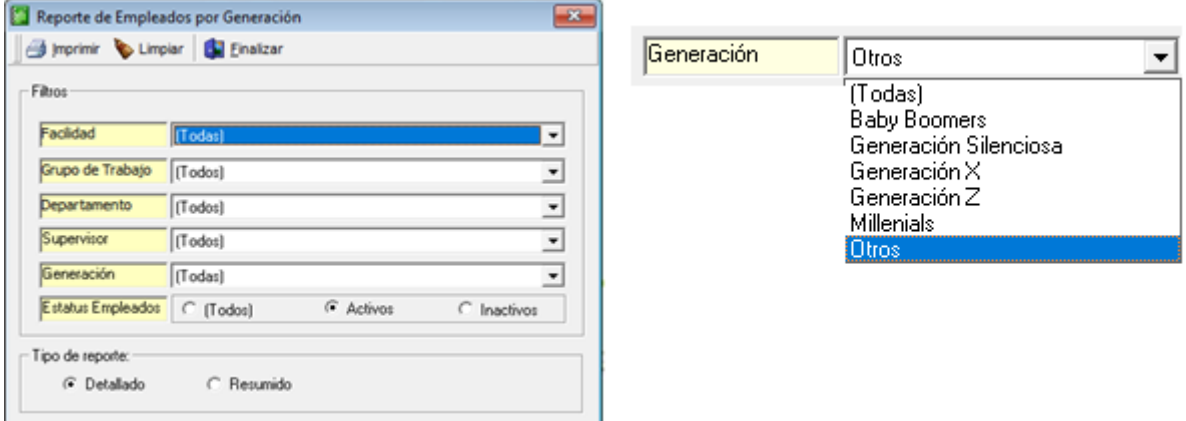

Los filtros Facilidad, Grupo de trabajo, Departamento, Supervisor, Generación y Estatus Empleados (Todos, Activos e Inactivos)

Los filtros anteriormente mencionados dependen de la configuración de cada empresa, por. Ejemplo: cantidad de facilidades o sucursales, pero el filtro de generación tiene valores específicos.

Tenemos dos opciones para el tipo reporte Detallado y Resumido.

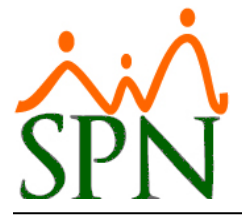

# *EMPLEADOS POR GENERACIÓN*

#### **REPORTE DETALLADO**

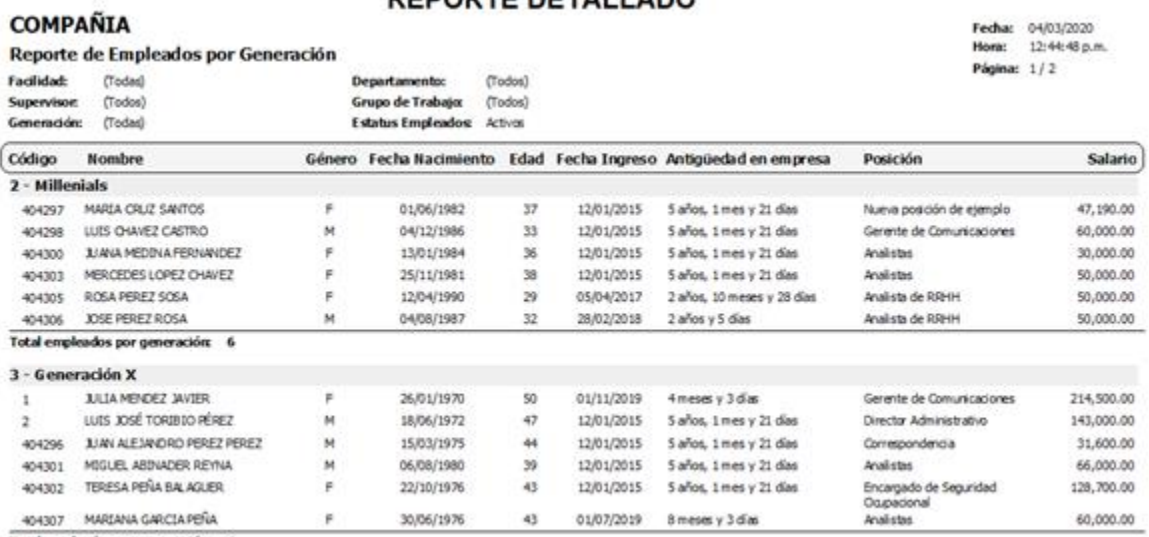

Total empleados por generación: 6

### **REPORTE RESUMIDO**

## **COMPAÑIA**

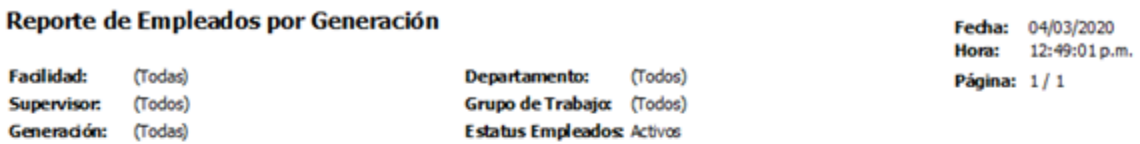

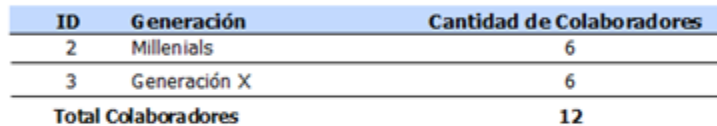

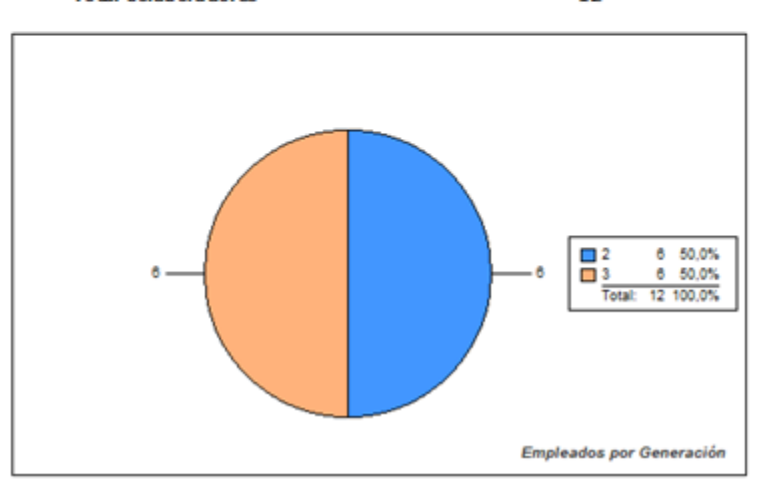